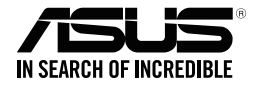

# **Игровая клавиатура ASUS Strix Tactic Pro**

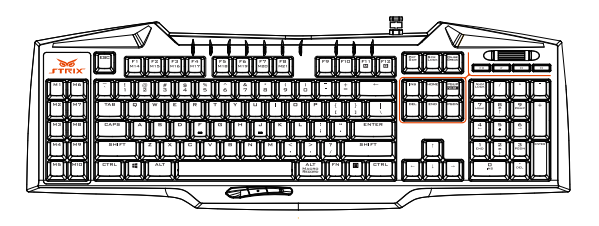

**Руководство пользователя**

русский<br>Русский ⊦усскиі

R9420 Первое издание (V1) Май 2014

#### **Copyright © 2014 ASUSTeK Computer Inc. Все права защищены.**

Любая часть этого руководства, включая оборудование и программное обеспечение, описанные в нем, не может быть дублирована, передана, преобразована, сохранена в системе поиска или переведена на другой язык в любой форме или любыми средствами, кроме документации, хранящейся покупателем с целью резервирования, без специального письменного разрешения ASUSTeK COMPUTER INC. ("ASUS").

Гарантия прекращается, если: (1) изделие отремонтировано, модифицировано или изменено без письменного разрешения ASUS; (2) серийный номер изделия поврежден, неразборчив либо отсутствует.

ASUS предоставляет данное руководство "как есть" без гарантии любого типа, явно выраженной или подразумеваемой, включая неявные гарантии или условия получения коммерческой выгоды или пригодности для конкретной цели, но не ограничиваясь этими гарантиями и условиями. НИ ПРИ КАКИХ ОБСТОЯТЕЛЬСТВАХ ASUS. ЕЕ РУКОВОДСТВО, ДОЛЖНОСТНЫЕ ЛИЦА, СЛУЖАЩИЕ И ПОСРЕДНИКИ НЕ НЕСУТ ОТВЕТСТВЕННОСТИ ЗА КАКОЙ-ЛИБО КОСВЕННЫЙ, СПЕЦИАЛЬНЫЙ, СЛУЧАЙНЫЙ ИЛИ ЗАКОНОМЕРНЫЙ УЩЕРБ (ВКЛЮЧАЯ УЩЕРБ ОТ УПУЩЕННОЙ ВЫГОДЫ, НЕСОСТОЯВШЕЙСЯ СДЕЛКИ, ПОТЕРИ ДАННЫХ ИЛИ НЕВОЗМОЖНОСТИ ИХ ИСПОЛЬЗОВАНИЯ, ПРЕРЫВАНИЯ ДЕЯТЕЛЬНОСТИ И Т.П.), ДАЖЕ В ТОМ СЛУЧАЕ, ЕСЛИ ASUS БЫЛА УВЕДОМЛЕНА О ВОЗМОЖНОСТИ ТАКОГО УЩЕРБА, КОТОРЫЙ МОГ ВОЗНИКНУТЬ В РЕЗУЛЬТАТЕ ДЕФЕКТА ИЛИ ОШИБКИ В ДАННОМ РУКОВОДСТВЕ ЛИБО В ИЗДЕЛИИ.

ТЕХНИЧЕСКИЕ ХАРАКТЕРИСТИКИ И ИНФОРМАЦИЯ, СОДЕРЖАЩИЕСЯ В ДАННОМ РУКОВОДСТВЕ, ПРИВОДЯТСЯ ТОЛЬКО В ЦЕЛЯХ ОЗНАКОМЛЕНИЯ. ОНИ МОГУТ БЫТЬ ИЗМЕНЕНЫ В ЛЮБОЕ ВРЕМЯ БЕЗ УВЕДОМЛЕНИЯ И НЕ ДОЛЖНЫ РАССМАТРИВАТЬСЯ КАК ОБЯЗАТЕЛЬСТВО СО СТОРОНЫ ASUS. ASUS НЕ НЕСЕТ КАКОЙ БЫ ТО НИ БЫЛО ОТВЕТСТВЕННОСТИ ЗА ОШИБКИ ИЛИ НЕТОЧНОСТИ, КОТОРЫЕ МОГУТ СОДЕРЖАТЬСЯ В НАСТОЯЩЕМ РУКОВОДСТВЕ, В ТОМ ЧИСЛЕ ОТНОСЯЩИЕСЯ К ОПИСАННЫМ В НЕМ ИЗДЕЛИЯМ И ПРОГРАММАМ.

Продукция и названия корпораций, имеющиеся в этом руководстве, могут являться зарегистрированными торговыми знаками или быть защищенными авторскими правами соответствующих компаний и используются только в целях идентификации.

# **Контактная информация**

# **ASUSTeK COMPUTER INC.**

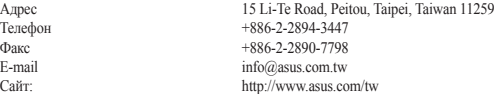

#### **Техническая поддержка**

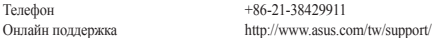

## **ASUS COMPUTER INTERNATIONAL ( Америка)**

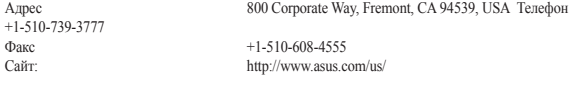

#### **Техническая поддержка**

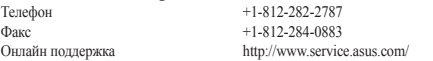

## **ASUS COMPUTER GmbH (Германия и Австрия)**

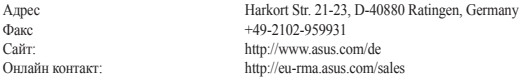

#### **Техническая поддержка**

Телефон (компоненты) +491805010923 Телефон для Германии (система/ноутбук/Eee/LCD) +49-2102-5789557<br>Телефон для Австрии (система/ноутбук/Fee/LCD) +43-820-240513 Телефон для Австрии (система/ноутбук/Eee/LCD)<br>Факс Факс +49-2102-959911 Онлайн поддержка support.asus.com

# Содержание

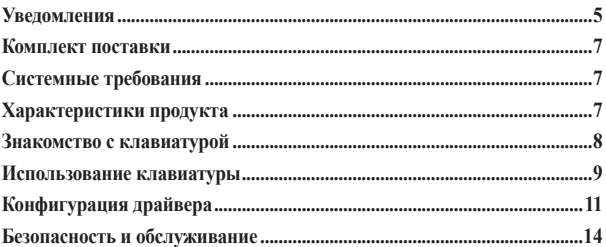

## <span id="page-4-0"></span>**Уведомления**

## **Удостоверение Федеральной комиссии по связи США**

Данное устройство соответствует части 15 Правил FCC. Эксплуатация оборудования допустима при соблюдении следующих условий:

- Данное устройство не должно создавать помех
- На работу устройства могут оказывать влияние внешние помехи, включая помехи, вызывающие нежелательные режимы его работы.

Данное оборудование было протестировано и сочтено соответствующим ограничениям по цифровым устройствам класса В, в соответствии с частью 15 Правил FCC. Эти ограничения рассчитаны на обеспечение защиты в разумных пределах от вредоносных воздействий при установке в жилом помещении. Данное оборудование генерирует и излучает радиочастотную энергию, которая может создавать помехи в радиосвязи, если устройство установлено или используется не в соответствии с инструкциями производителя. Тем не менее, невозможно гарантировать отсутствие помех в каждом конкретном случае. В случае, если данное оборудование действительно вызывает помехи в радио или телевизионном приеме, что можно проверить, включив и выключив данное оборудование, пользователю рекомендуется попытаться удалить помехи следующими средствами:

- Переориентировать или переместить принимающую антенну.
- Увеличить расстояние между данным прибором и приемником.
- Подключить данное оборудование к розетке другой электроцепи, нежели та, к которой подключен приемник.
- Проконсультироваться с продавцом или квалифицированным радио-/ТВ-техником.

**ОСТОРОЖНО**: Изменения или дополнения к данному пункту, не согласованные непосредственно со стороной, ответственной за соответствие правилам, могут сделать недействительным право пользователя на пользование данным оборудованием.

## **Сертификаты безопасности**

• CE Marking • China RoHS EFUP Labeling - 10 Years • C-Tick Mark • BSMI Certification

CE

Устройство совместимо с 21 CFR 1040.10 и 1040.11, за исключением отклонений, в соответствии с Laser Notice № 50 от 24 июня, 2007.

# **REACH**

Согласно регламенту ЕС REACH (Registration, Evaluation, Authorization, and Restriction of Chemicals – Регистрация, Оценка, Разрешения и Ограничения на использование Химических веществ), на сайте ASUS REACH размещен список химических веществ содержащихся в продуктах ASUS: **http://csr.asus.com/english/ REACH.htm**.

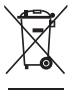

**НЕ** выбрасывайте мышь вместе с бытовым мусором. Этот продукт предназначен для повторного использования и переработки. Символ перечеркнутого мусорного бака означает, что продукт (электрическое и электронное оборудование) нельзя утилизировать вместе с бытовым мусором. Ознакомьтесь с правилами утилизации таких продуктов.

## **Утилизация и переработка**

Компания ASUS берет на себя обязательства по утилизации старого оборудования, исходя из принципов всесторонней защиты окружающей среды. Мы предоставляем решения нашим клиентам для переработки наших продуктов, аккумуляторов и других компонентов, а также упаковки. Для получения подробной информации об утилизации и переработке в различных регионах посетите **http://csr.asus.com/ english/Takeback.htm**.

# Русский

## <span id="page-6-0"></span>**Комплект поставки**

В комплект поставки ASUS Strix Tactic Pro входит следующее:

- Игровая клавиатура ASUS Strix Tactic Pro
- Краткое руководство
- Диск с драйверами

∌

Если какие-либо элементы комплекта поставки отсутствуют или повреждены, обратитесь к продавцу.

## **Системные требования**

Для обеспечения успешной установки Strix Tactic Pro, компьютер должен удовлетворять следующим требованиям:

- ПК со свободным портом USB2.0
- 150 МБ свободного места на жестком диске
- CD-ROM (DVD-ROM) привод для установки программного обеспечения

# **Характеристики продукта**

- Полностью механические переключатели
- Частота опроса 1000 Гц (время отклика 1 мс)
- Технология NKRO
- Клавиши с регулируемой яркостью подсветки
- 21 полностью программируемых макро-клавиш
	- 10 макро-клавиш на левой стороне
	- 3 макро-клавиши под пробелом
	- Макро-клавиши F1-F8 в макро-режиме (смотрите раздел **Настройка**)
- Запись макросов на лету (только команды клавиатуры)
- 3 аппаратных профиля и неограниченное количество программных
- 3 переключаемых профиля
- Выделенные кнопки управления мультимедиа

# **Знакомство с клавиатурой**

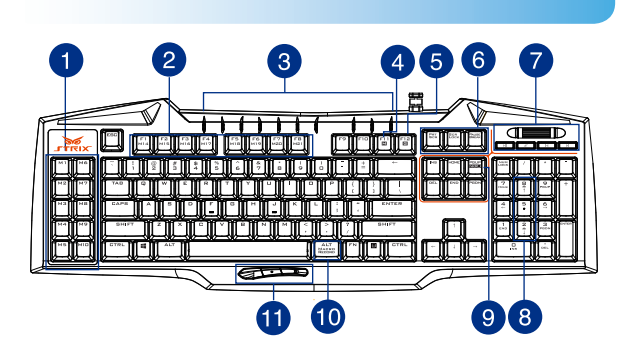

Клавиатура оснащена следующими функциональными клавишами:

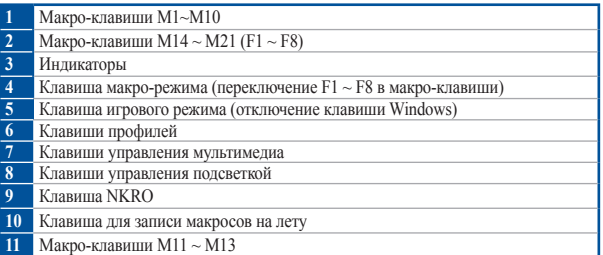

<span id="page-7-0"></span>Русский Русский<br>Русский

# <span id="page-8-0"></span>**Использование клавиатуры**

## **Установка драйвера**

Для установки драйвера:

- 1. Подключите клавиатуру к компьютеру.
- 2. Вставьте компакт-диск в оптический привод компьютера.
- 3. Найдите и запустите программу установки с компакт-диска.
- 4. Следуйте инструкциям на экране для завершения установки.

#### **Специальные клавиши**

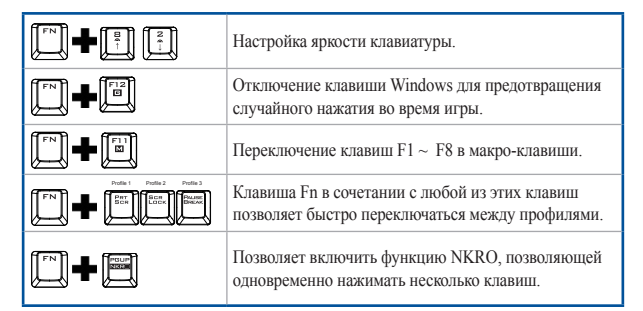

## **Запись макросов на лету**

Для записи макросов на лету:

- 1. Ваш ASUS Strix Тактика Pro Gaming Keyboard поставляется со следующими функциями клавиш:
- 2. Индикатор начнет мигать, показывая, что устройство готово к записи макроса
- 3. Нажмите клавиши, которые вы хотите записать.
- 4. Нажмите и и дани для остановки записи
- 5. Индикатор начнет мигать, показывая, что устройство готово к сохранению макроса
- 6. Нажмите макро-клавишу, используемую с данным макросом

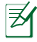

**ПРИМЕЧАНИЕ**: Макрос содержит команды клавиатуры только в **аппаратном режиме**

# <span id="page-10-0"></span>**Конфигурация драйвера**

## **Режимы**

Клавиатура поддерживает аппаратный и программный режимы

**Программный режим** позволяет создавать и сохранять профили и настройки на вашем компьютере. Также предоставляет другие полезные функции, например программа корреляции и переключение профилей.

**Аппаратный режим** позволяет хранить один настроенный профиль во встроенной памяти, который полезен в следующих случаях:

- Вы хотите сохранить настройки клавиатуры при подключении к компьютеру, на котором не установлен драйвер клавиатуры
- Вы собираетесь использовать клавиатуру соревновании, которое не разрешает использовать программные драйверы и макросы
- Вы играете в игры, оснащенные механизмом борьбы с мошенничеством, который расценивает программный драйвер как мошеннический модуль

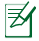

**ПРИМЕЧАНИЕ**: Макрос содержит команды клавиатуры только в **аппаратном режиме**

**СОВЕТ**: Можно сохранить один настроенный профиль в памяти клавиатуры в аппаратном режиме и переключиться в программный режим для обычного использования При использовании клавиатуры на новом компьютере или при игре в игры, оснащенные механизмом борьбы с мошенничеством, можно переключиться в аппаратный режим немедленно

## **Вкладка Клавиатура (программный режим)**

Вкладка Клавиатура (программный режим) предоставляет интерфейс для настройки профиля и подвкладку: **Настройка**

#### **Настройка профиля**

Профиль позволяет хранить настройки, например назначенные кнопкам функции Также можно назначить профиль для конкретной программы, в этом случае клавиатура будет загружать выбранный профиль при запуске данной программы

#### **Настроить**

Подвкладка **Настройка** позволяет назначить функции для клавиш клавиатуры и сохранить изменения в текущем профиле Смотрите настройки и описания ниже:

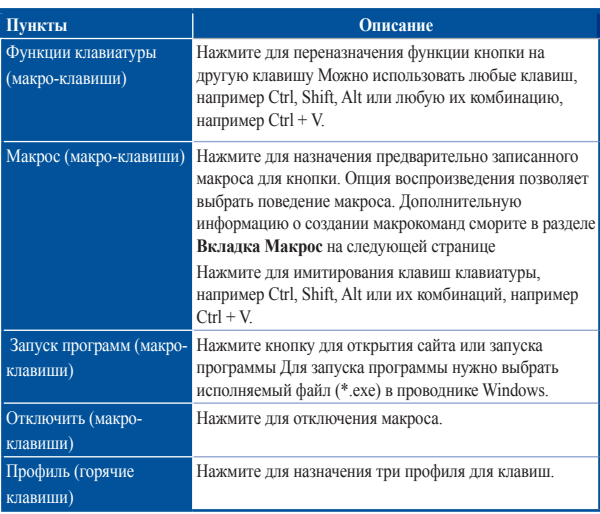

# **Вкладка Клавиатура (аппаратный режим)**

Настройки аппаратного режима аналогичны программному режиму с незначительными отличиями.

В аппаратном режиме доступен только один профиль и, если вы удовлетворены слеланными изменениями, вы можете нажать кнопку save  $\blacksquare$  save , для сохранения параметров этого профиля во встроенной памяти клавиатуры

## **Вкладка Макрос**

На вкладке макросы позволяет создавать профили макросов нажатия различных клавиш и кнопок. Это позволяет создавать большое количество макросов

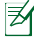

**ПРИМЕЧАНИЕ**: Макрос содержит команды клавиатуры только в **аппаратном режиме**

#### **Создание макроса**

Для создания нового макроса нажмите кнопку + и введите имя макроса в поле **Macro Name**. Для удаления макроса нажмите кнопку . Нажмите кнопку ... для отображения копирования, импорта и экспорта.

Для создания макроса нажмите кнопку для записи всех нажатий клавиш в окне макроса автоматически. Нажмите кнопку  $\left( \blacksquare \right)$  для завершения записи макроса.

На вкладке макроса находятся различные варианты задержки для создания макросов:

**Записать задержку** - Фактическая задержка между командами записывается как есть.

**Задержка по умолчанию** - Задержка между командами предопределена (в секундах).

**Без задержки** - Нет задержки между командами.

#### **Редактирование макроса**

Макросы нажатия клавиш или нажатия кнопок перечислены последовательно.

Нажмите Адля изменения команды или - для удаления команды. Нажмите или для перемещения команды вверх или вниз.

Выберите один из следующих способов для добавления в макрос дополнительных команд:

1. Нажмите кнопку

При появлении нового окна выберите команду, которую вы хотите вставить до или после выделенного макроса, включая временные задержки.

2. Нажмите кнопку (2) лля записи новой последовательности

## <span id="page-13-0"></span>**Безопасность и обслуживание**

## **Инструкции по безопасности**

- Если устройство не работает должным образом и устранение неполадок не помогло, отключите устройство и обратитесь за помощью в сервисный центр ASUS. НЕ пытайтесь ремонтировать устройство самостоятельно.
- НЕ разбирайте устройство т.к. это приведет к аннулированию гарантии.
- Не используйте устройство в условиях повышенной влажности. Используйте устройство только при температуре от 0°C (32°F) до 40°C (104°F).

### **Обслуживание и использование**

Игровая клавиатура требует минимального обслуживания для поддержания ее в рабочем состоянии Мы рекомендуем чистить его раз в месяц, используя мягкую ткань или ватный тампон с небольшим количеством теплой воды. НЕ используйте мыло или агрессивные моющие средства.